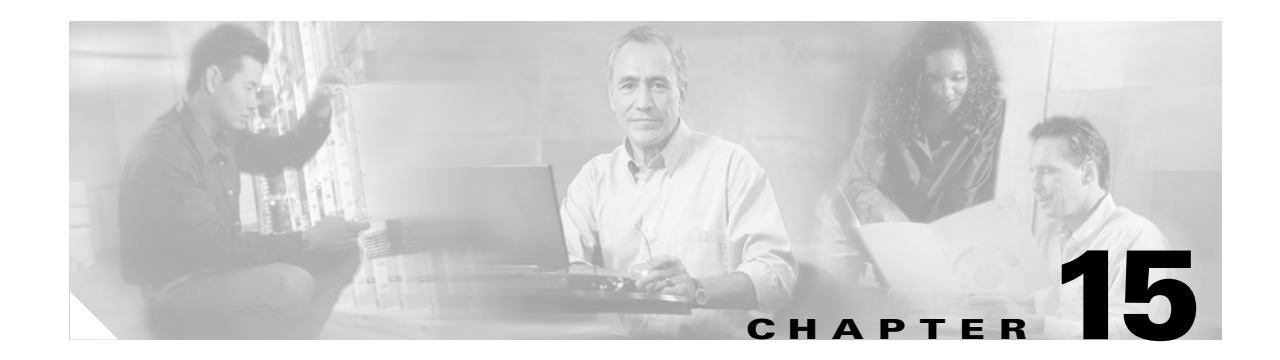

# **P Commands**

The commands in this chapter apply to the Cisco MDS 9000 Family of multilayer directors and fabric switches. All commands are shown here in alphabetical order regardless of command mode. See the "Command Modes" section to determine the appropriate mode for each command. For more information, refer to the *Cisco MDS 9000 Family Configuration Guide*.

- **•** [passive-mode, page 15-2](#page-1-0)
- [peer-info, page 15-3](#page-2-0)
- **•** [ping, page 15-5](#page-4-0)
- [port, page 15-6](#page-5-0)
- [port-security, page 15-7](#page-6-0)
- [port-security database, page 15-10](#page-9-0)
- **•** [power redundancy-mode, page 15-12](#page-11-0)
- **•** [poweroff module, page 15-14](#page-13-0)
- [purge fcdomain fcid, page 15-15](#page-14-0)
- **•** [purge module, page 15-16](#page-15-0)
- **•** [pwd, page 15-17](#page-16-0)

# <span id="page-1-0"></span>**passive-mode**

To configure the required mode to initiate an IP connection, use the **passive-mode** option. To enable passive mode for the FCIP interface, use the **no** form of the option.

**passive-mode** 

**no passive-mode**

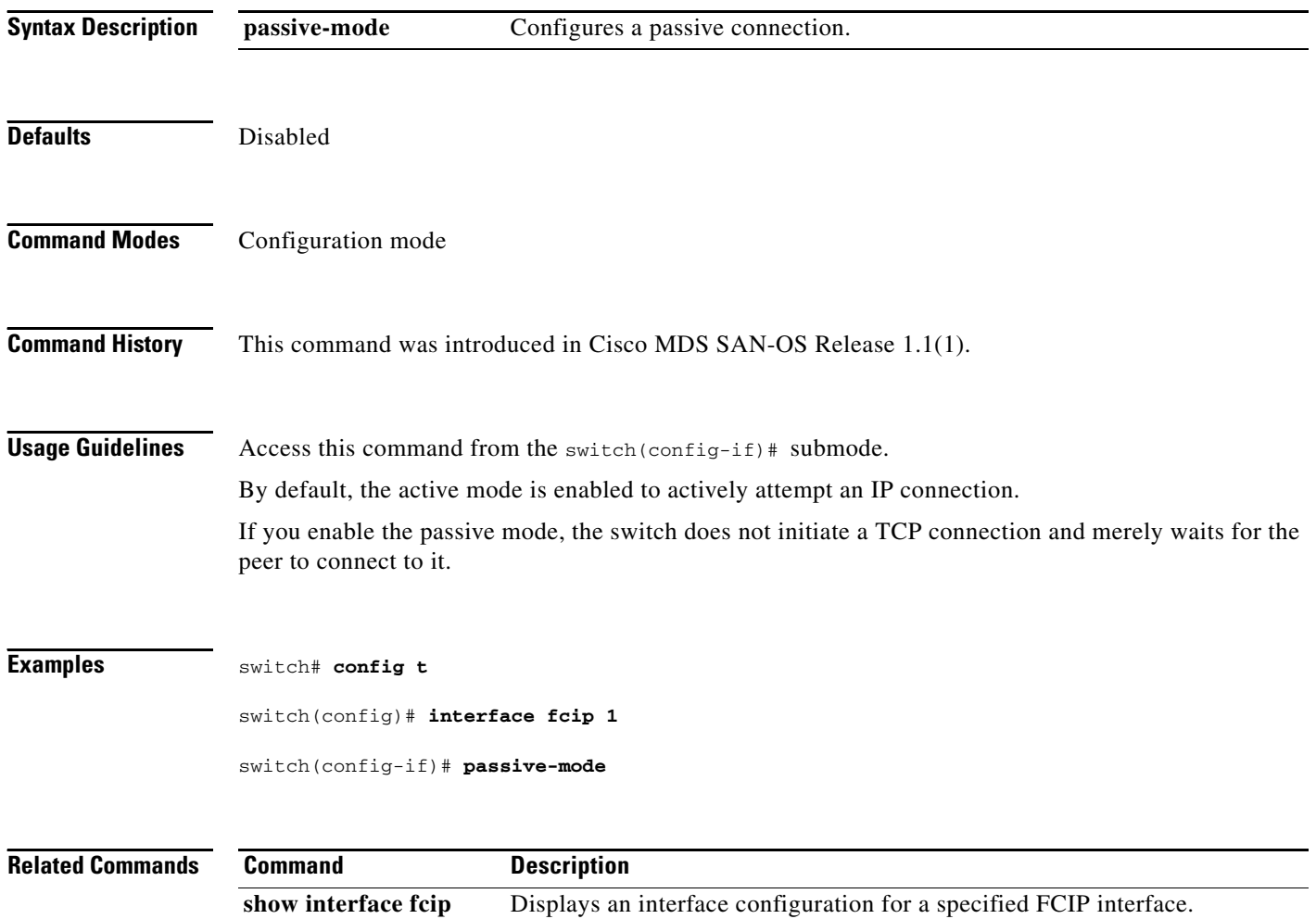

## <span id="page-2-0"></span>**peer-info**

To configure the peer information for the FCIP interface, use the **passive-mode** option. To disable the passive mode for the FCIP interface, use the **no** form of the option.

**peer-info ipaddress** *address* **| port** *number*

**no peer-info ipaddress** *address* **| port** *number* 

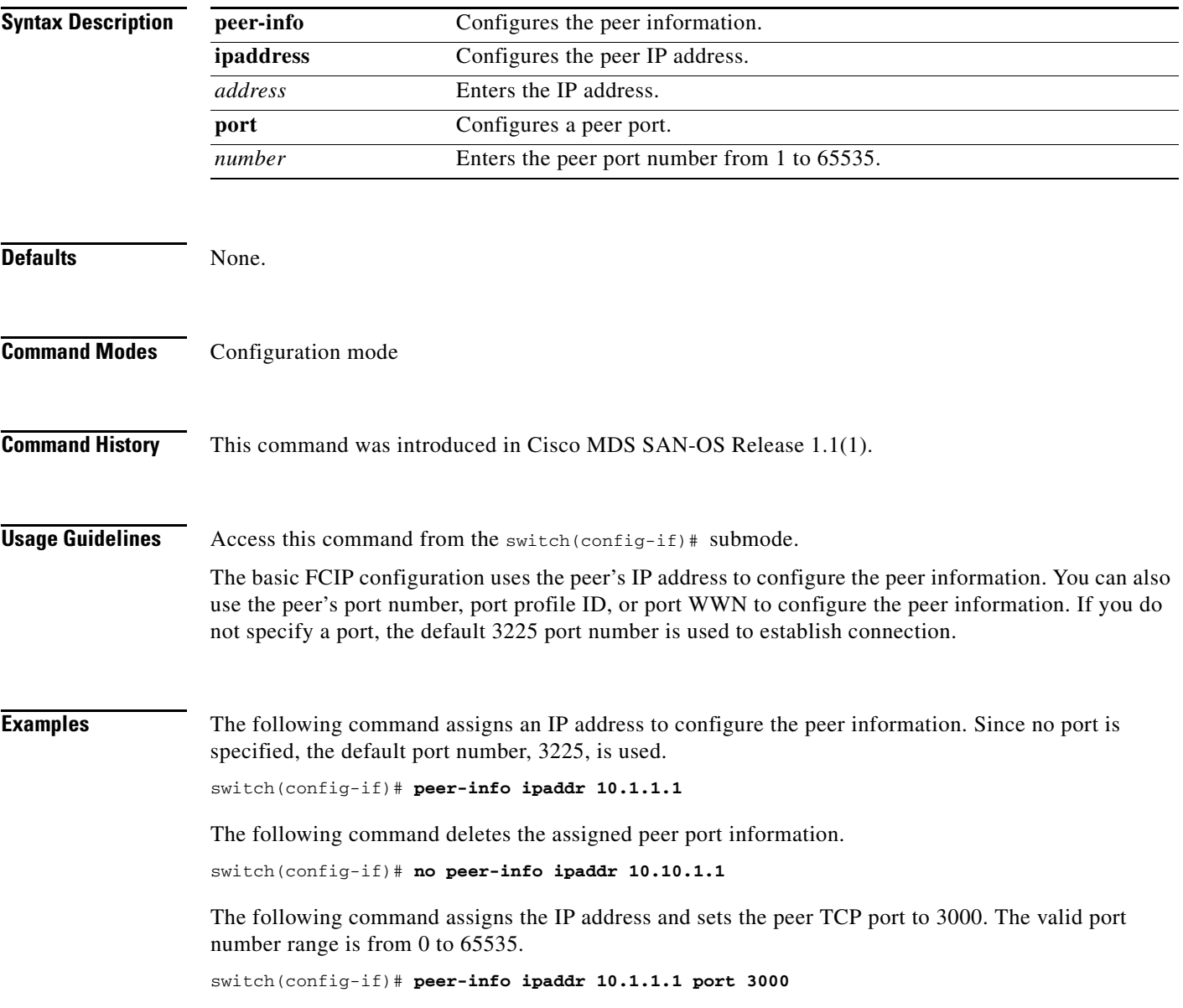

The following command deletes the assigned peer port information.

switch(config-if)# **no peer-info ipaddr 10.1.1.1 port 2000**

The following command assigns the peer profile ID to connect to 20. The valid range is from 1 to 255 switch(config-if)# **peer-info profile\_id 20**

The following command deletes the assigned peer profile ID information. switch(config-if)# **no peer-info profile\_id 500**

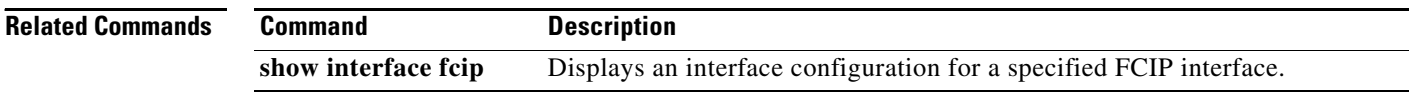

# <span id="page-4-0"></span>**ping**

To diagnose basic network connectivity, use the **ping** (packet internet groper) command in EXEC mode.

**ping {***host-name* **|** *system-address***}**

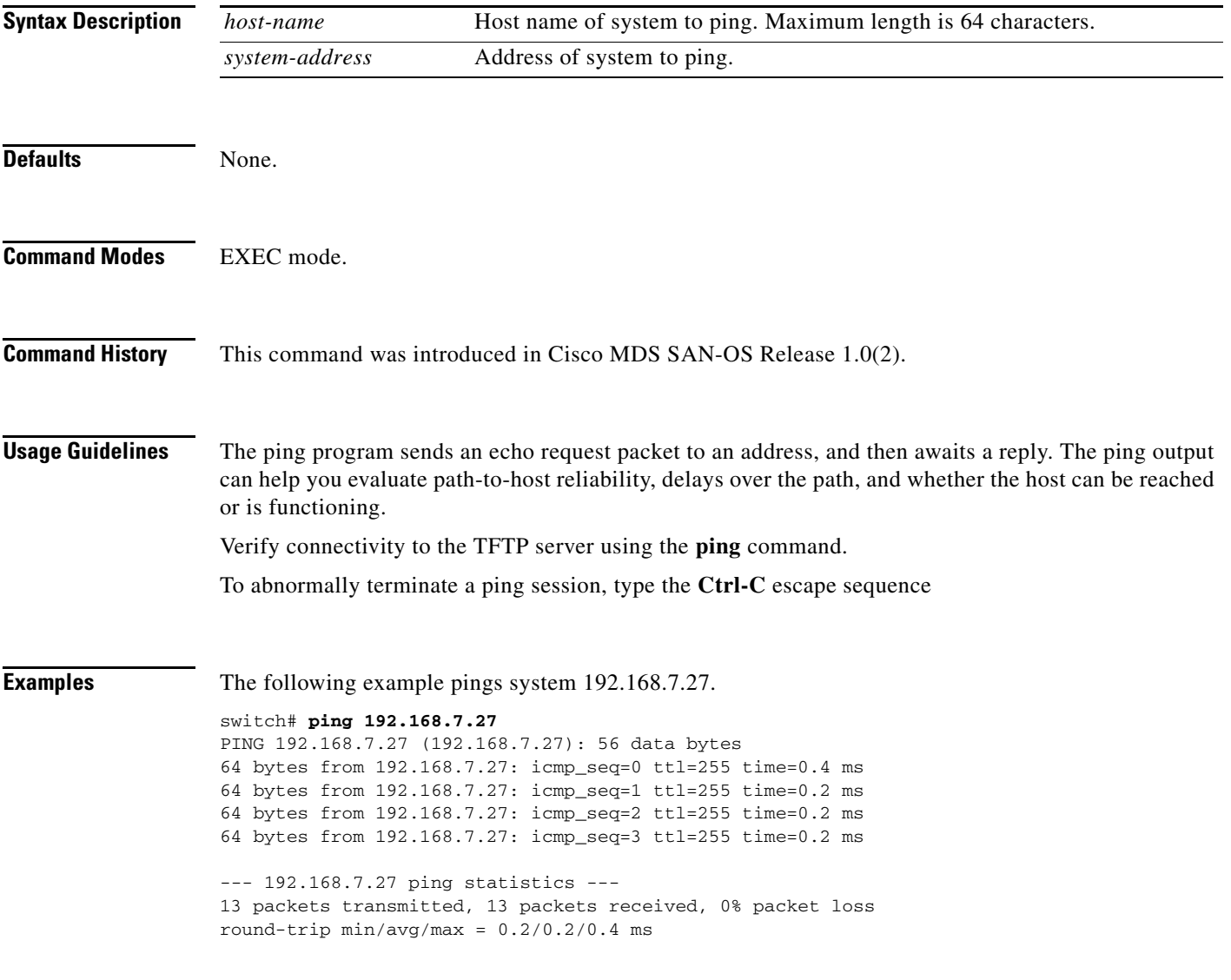

П

### <span id="page-5-0"></span>**port**

To assign the port number of a Gigabit Ethernet interface to the FCIP profile, use the **port** command. Use the **no** form of the command to negate the command or revert to factory defaults.

**port** *number*

**no port** *number*

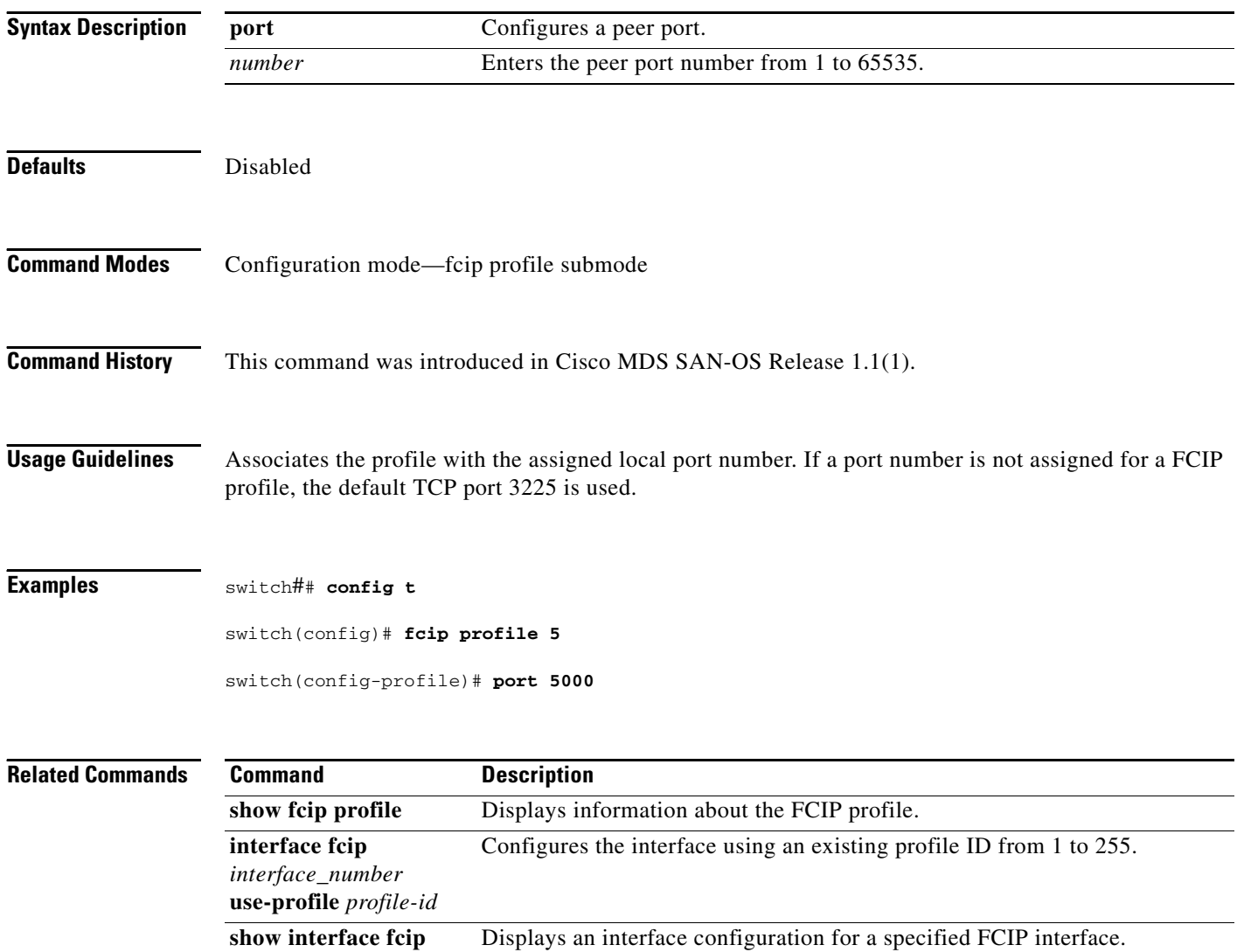

### <span id="page-6-0"></span>**port-security**

To configure port security features and reject intrusion attempts, use the **port-security** command in configuration mode. Use the **no** form of the command to negate the command or revert to factory defaults.

### **port-security**

**activate vsan** *vsan-id* **[ force | no-auto-learn ] | auto-learn vsan** *vsan-id* **| database** *vsan-id* [ **swwn** *wwn* **| any-wwn | pwwn** *wwn* **| fwwn** *wwn* **| | nwwn** *wwn* **interface**  *slot/port* **| port-channel** *number* **]**

**no port-security**

```
activate vsan vsan-id [ force | no-auto-learn ] |
```
**auto-learn vsan** *vsan-id* **|** 

**database** *vsan-id* [ **swwn** *wwn* **| any-wwn | pwwn** *wwn* **| fwwn** *wwn* **| | nwwn** *wwn* **interface**  *slot/port* **| port-channel** *number* **]**

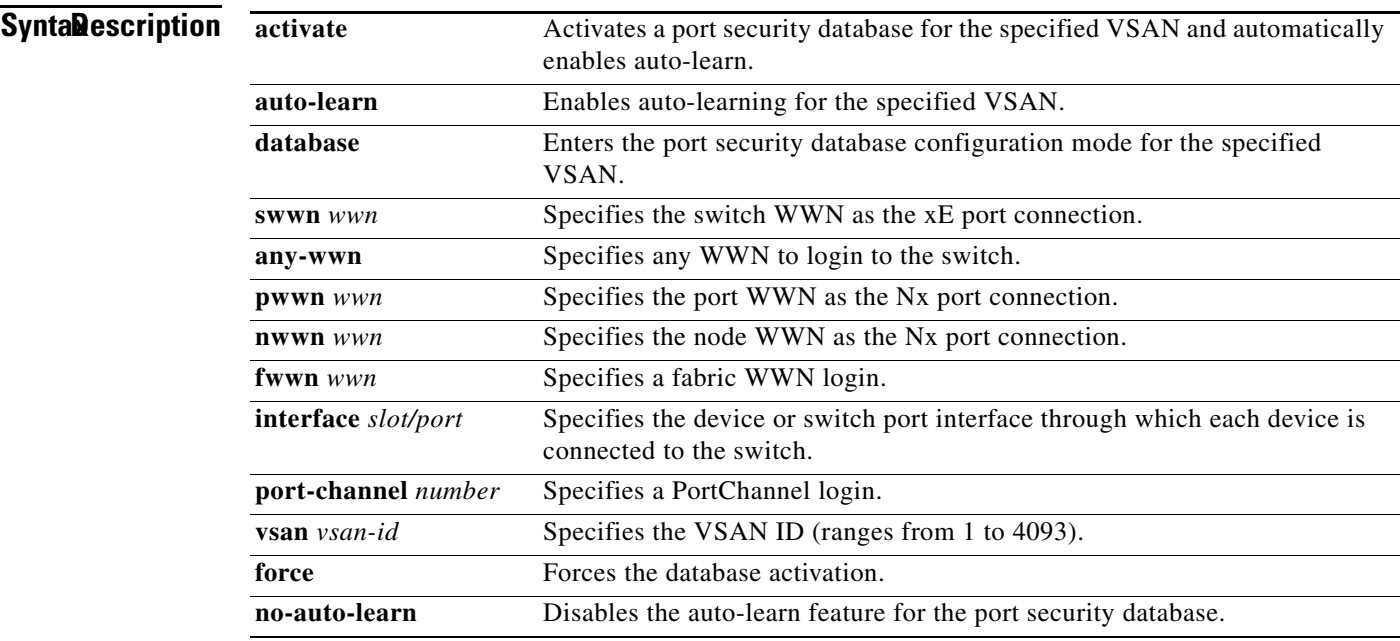

**Defaults** None.

**Command Modes** Configuration mode.

**Command History** This command was introduced in Cisco MDS SAN-OS Release 1.2(1).

**Usage Guidelines** When you activate the port security feature, the **auto-learn** option is also automatically enabled. You

can choose to activate the port-security feature and disable **auto-learn** using the **port-security activate vsan** *number* **no-auto-learn** command. In this case, you need to manually populate the port security database by individually securing each port.

If the **auto-learn** option is enabled on a VSAN, you cannot activate the database for that VSAN without the **force** option.

**Examples** The following example activates the port security database for the specified VSAN, and automatically enables auto-learn.

```
switch# config t
switch(config)# port-security activate vsan 1
```
The following example deactivates the port security database for the specified VSAN, and automatically disables auto-learn.

switch# **config t** switch(config)# **no port-security activate vsan 1**

The following example disables the auto-learn feature for the port security database in VSAN 1.

```
switch# config t
switch(config)# port-security activate vsan 1 no-auto-learn
```
The following example enables auto-learning so the switch can learn about any device that is allowed to access VSAN 1. These devices are logged in the port security active database.

```
switch# config t
switch(config)# port-security auto-learn vsan 1
```
The following example disables auto-learning and stops the switch from learning about new devices accessing the switch. Enforces the database contents based on the devices learnt up to this point.

```
switch# config t
switch(config)# no port-security auto-learn vsan 1
```
The following example enters the port security database mode for the specified VSAN.

```
switch# config t
switch(config)# port-security database vsan 1
switch(config-port-security)#
```
The following example configures the specified sWWN to only login through PortChannel 5.

switch(config-port-security)# **swwn 20:01:33:11:00:2a:4a:66 interface port-channel 5**

The following example configures any WWN to login through the specified interfaces.

switch(config-port-security)# **any-wwn interface fc1/1 - fc1/8**

The following example configures the specified pWWN to only log in through the specified fWWN.

switch(config-port-security)# **pwwn 20:11:00:33:11:00:2a:4a fwwn 20:81:00:44:22:00:4a:9e**

The following example deletes the specified pWWN configured in the previous step.

switch(config-port-security)# **no pwwn 20:11:00:33:11:00:2a:4a fwwn 20:81:00:44:22:00:4a:9e**

The following example configures the specified nWWN to log in through the specified fWWN.

switch(config-port-security)# **nwwn 26:33:22:00:55:05:3d:4c fwwn 20:81:00:44:22:00:4a:9e**

a ka

The following example configures the specified pWWN to login through any port on the local switch. switch(config-port-security)# **pwwn 20:11:33:11:00:2a:4a:66**

The following example configures any WWN to log in through the specified interface. switch(config-port-security)# **any-wwn interface fc3/1**

The following example deletes the wildcard configured in the previous step.

switch(config-port-security)# **no any-wwn interface fc2/1**

The following example deletes the port security configuration database from the specified VSAN.

```
switch# config t
switch(config)# no port-security database vsan 1
switch(config)#
```
The following example forces the VSAN 1 port security database to activate despite conflicts.

switch(config)# **port-security activate vsan 1 force**

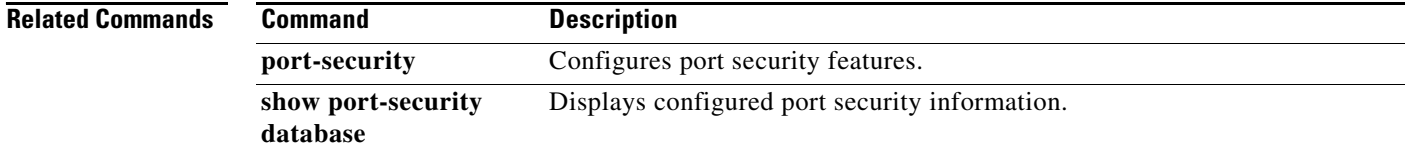

## <span id="page-9-0"></span>**port-security database**

To copy the port security database or to view the difference within the port security database, use the **port-security database** command in EXEC mode.

**port-security database copy vsan** *vsan-id |* **diff [ active | config ] vsan** *vsan-id*

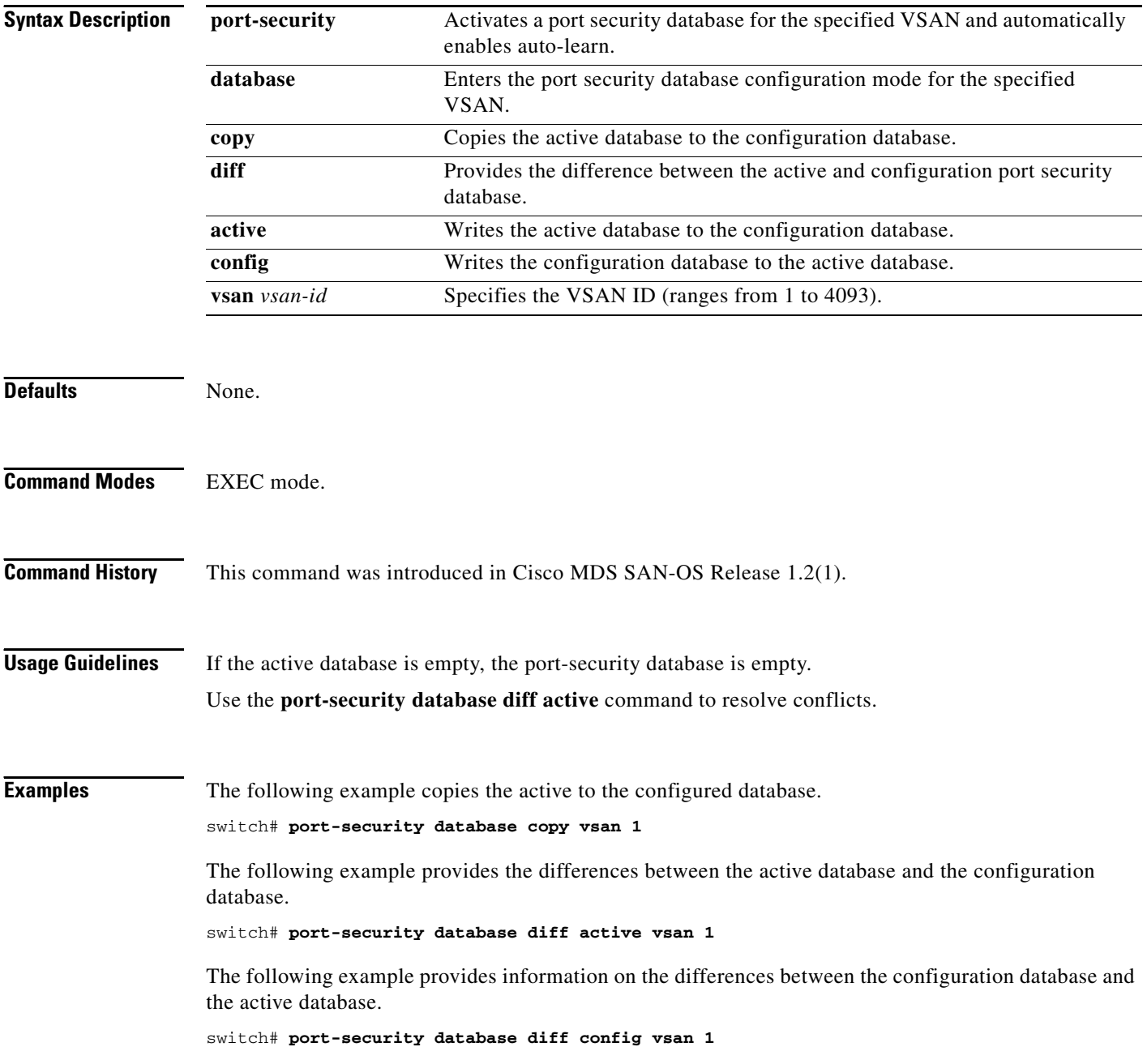

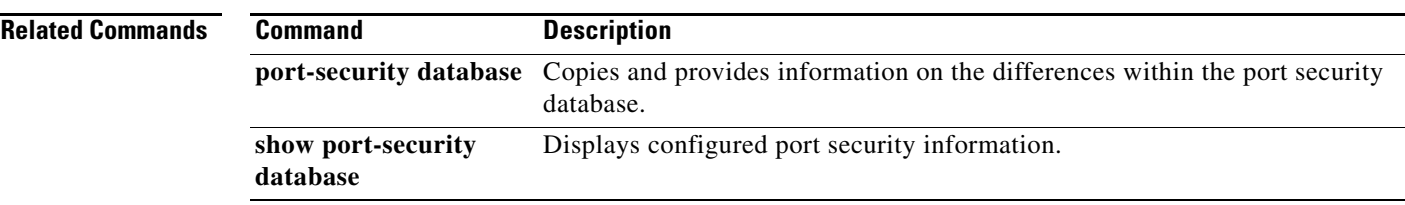

### <span id="page-11-0"></span>**power redundancy-mode**

To configure the capacity of the power supplies on the Cisco MDS 9500 Family of switches, use the **power redundancy-mode** command in configuration mode. Use the **no** form of the command to negate the command or revert to factory defaults.

**power redundancy-mode {combined | redundant [force]}**

**no power redundancy-mode {combined | redundant [force]}**

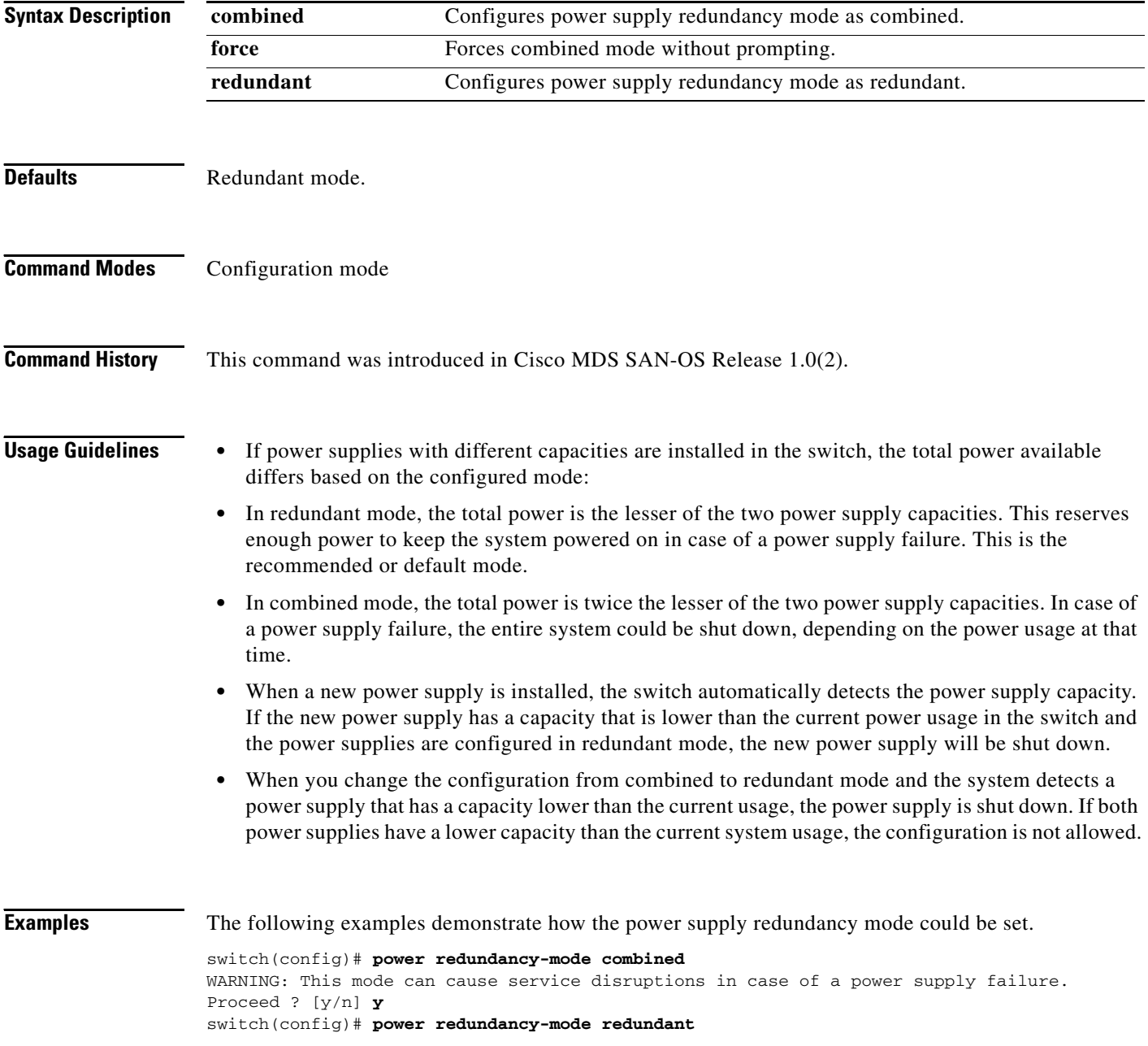

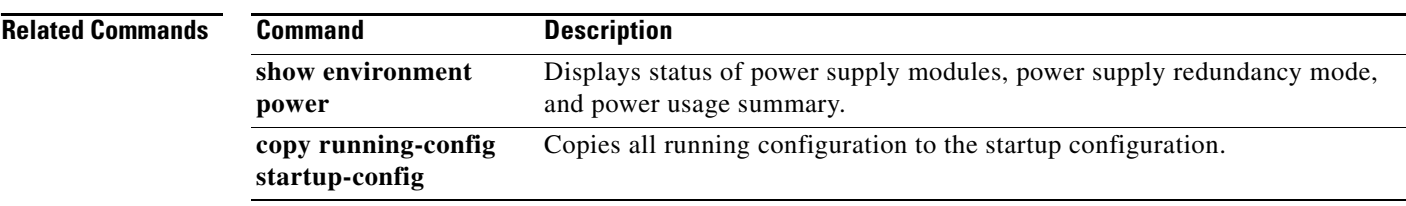

# <span id="page-13-0"></span>**poweroff module**

To power off individual modules in the system, use the **poweroff module** command in configuration mode. Use the **no** form of this command to power up the specified module.

**poweroff module** *module-number*

**no poweroff module** *module-number*

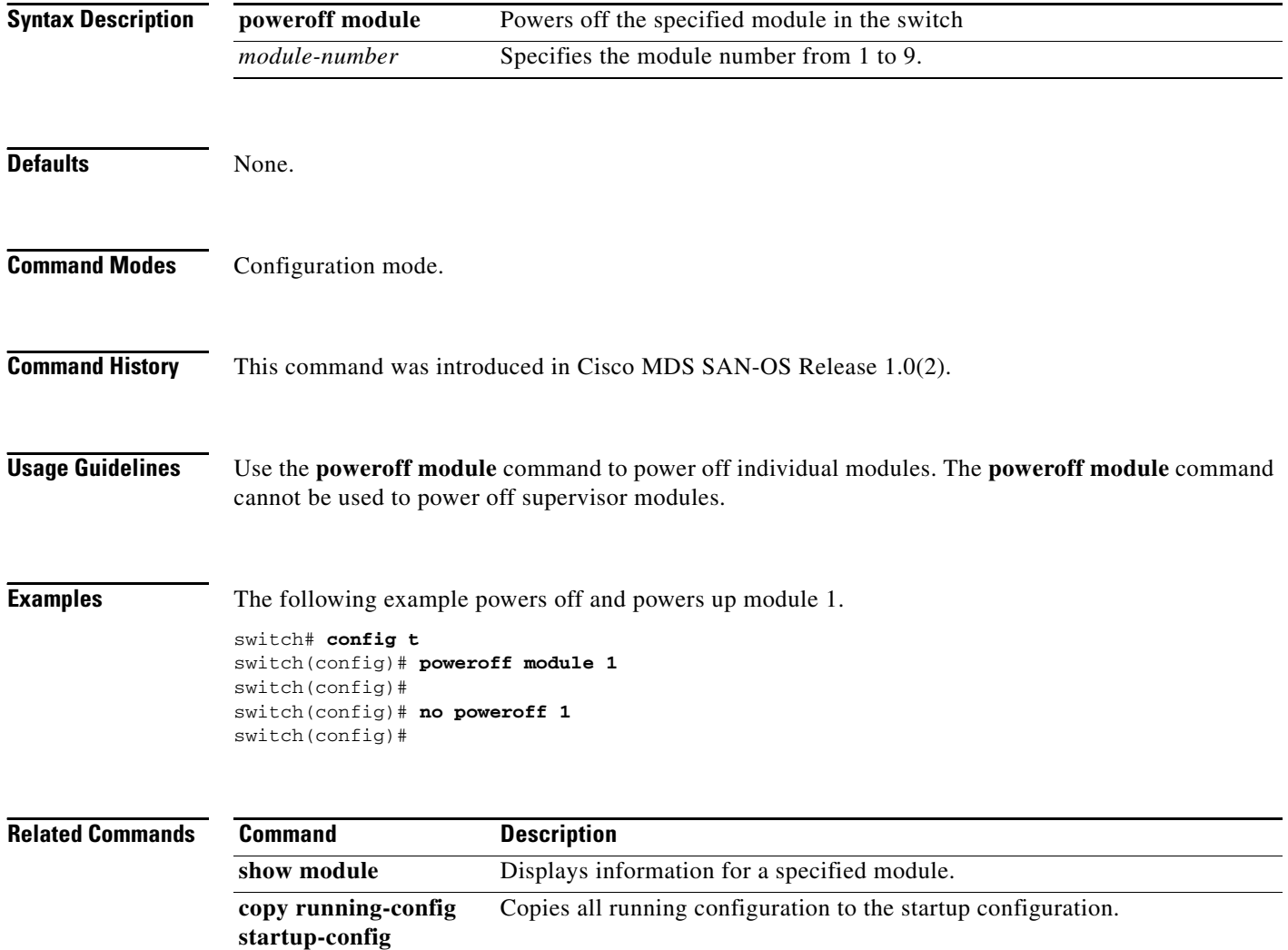

# <span id="page-14-0"></span>**purge fcdomain fcid**

To purge persistent FCIDs, use the **purge fcdomain fcid** command in EXEC mode.

**purge fcdomain fcid vsan** *vsan-id*

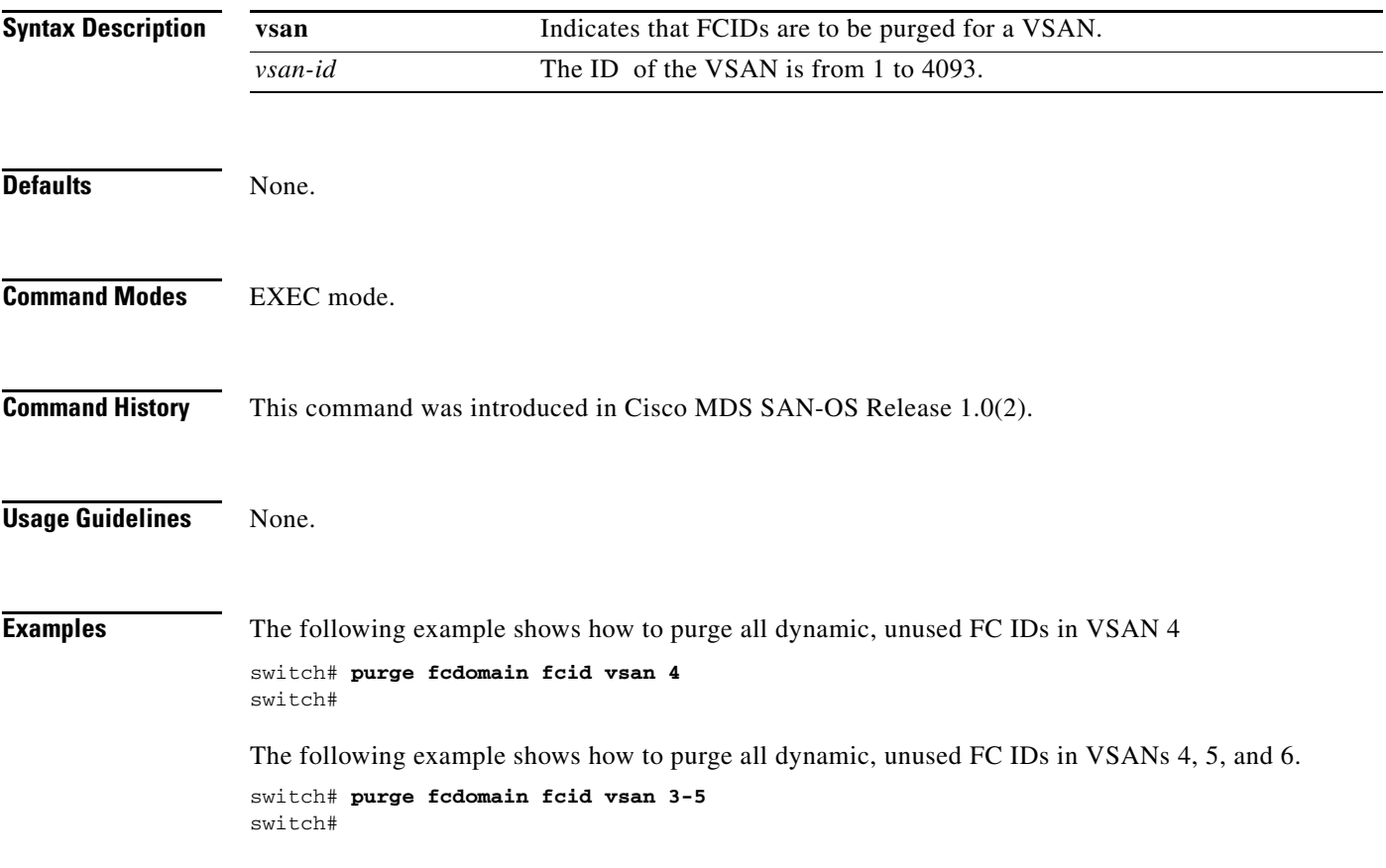

# <span id="page-15-0"></span>**purge module**

To delete configurations for nonexistent modules, use the **purge module** command in EXEC mode.

**purge module** *slot* **running-config**

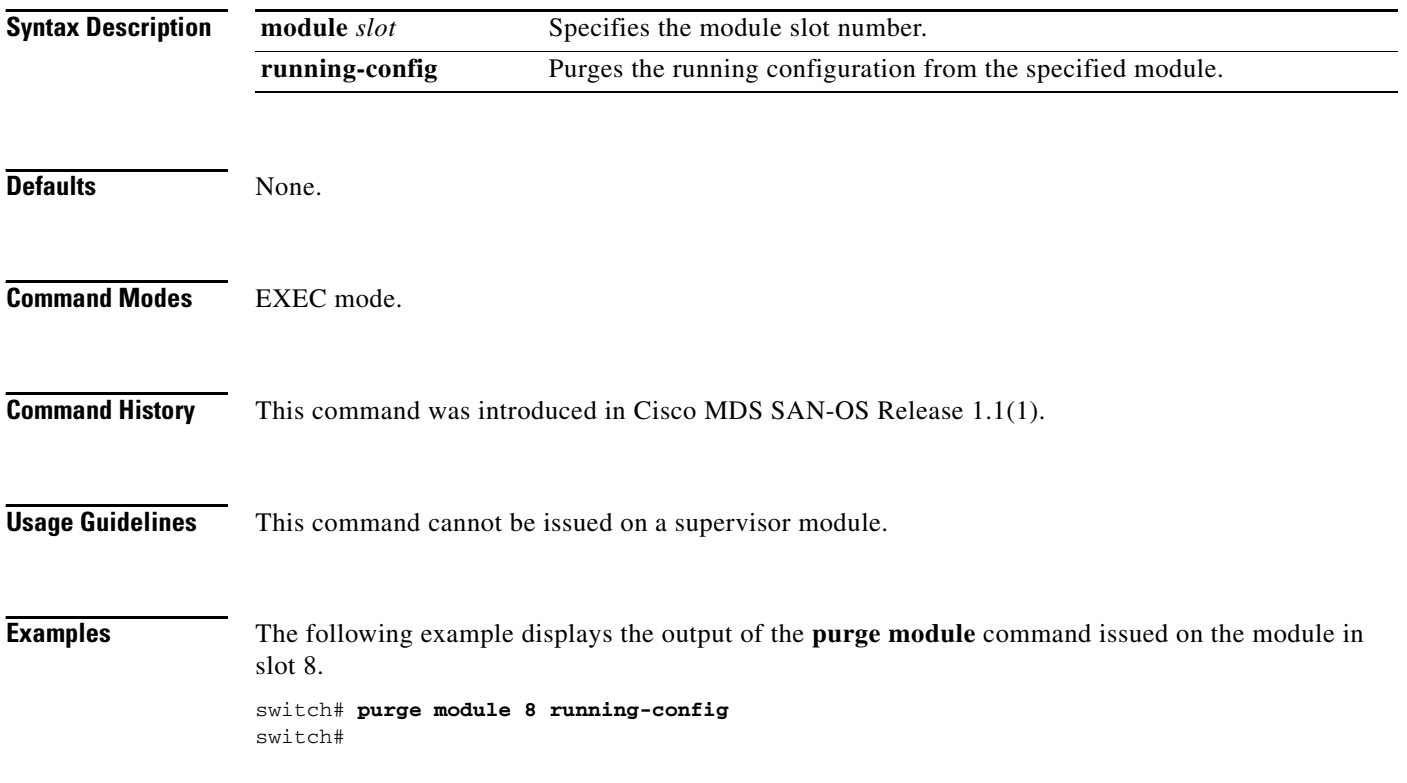

# <span id="page-16-0"></span>**pwd**

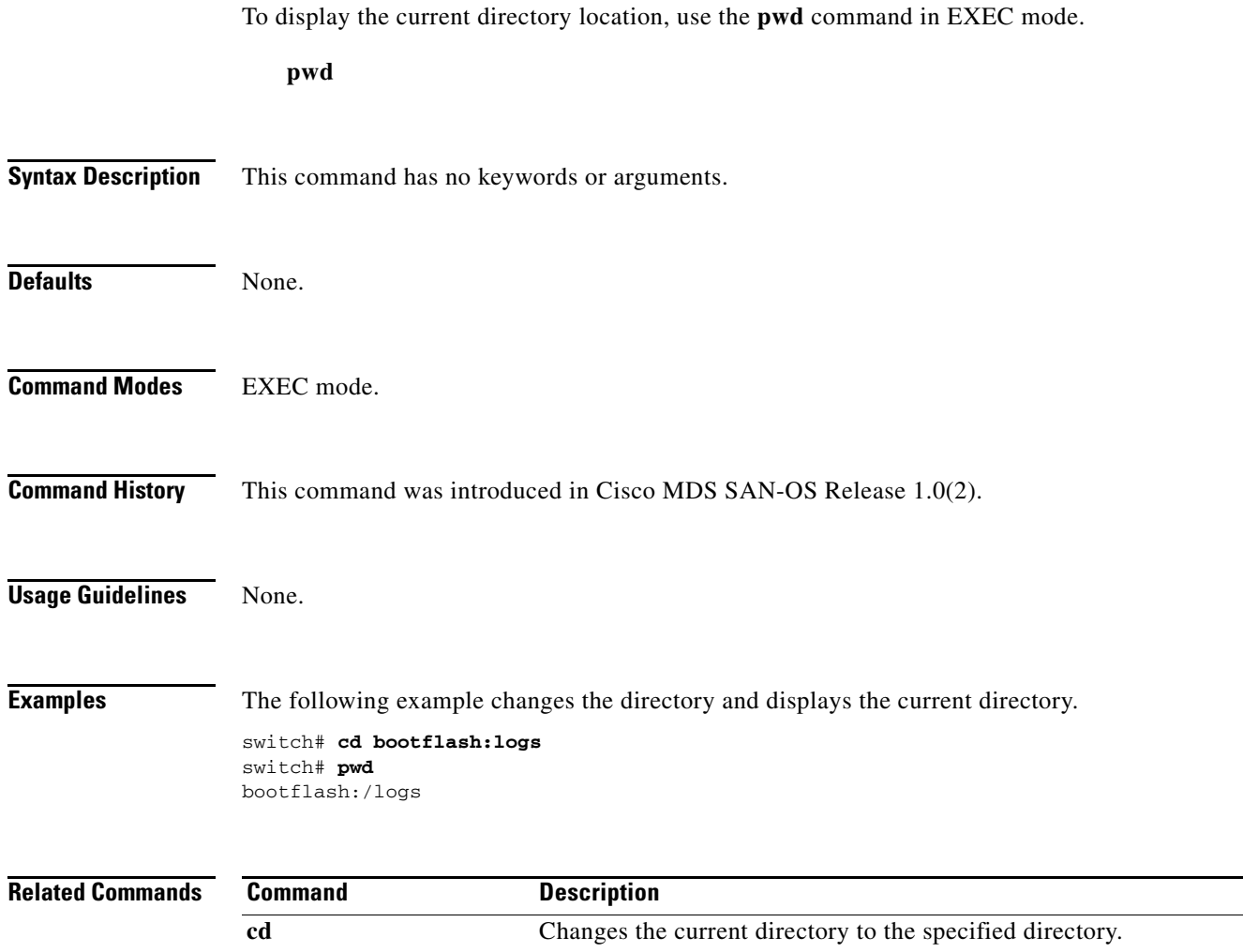

**pwd**

 $\blacksquare$